# *Controlador de Válvula de Expansión Electrónica*

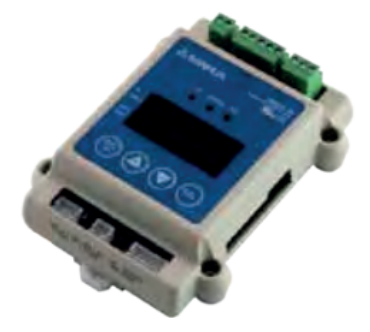

El controlador de válvula de expansión electrónica SEC61X es un controlador con funciones avanzadas destinado a aplicaciones de refrigeración, aire acondicionado y bomba de calor.

#### **CARACTERISTICAS**

- ALGORITMO PID AVANZADO PARA GARANTIZAR UN AJUSTE AUTOMÁTICO PRECISO DEL SOBRECALENTAMIENTO
- PREVENCIÓN RÁPIDA Y SEGURA DE SOBRECALENTAMIENTOS BAJOS Y ALTOS PARA ASEGURAR EL FUNCIONAMIENTO CORRECTO DEL SISTEMA EN CUALQUIER CONDICIÓN
- COMPACTO, DISEÑO DE MONTAJE EN RIEL, FÁCIL DE INSTALAR
- EFICIENCIA ENERGÉTICA, CONSIGUIENDO UN MAYOR RENDIMIENTO DEL EVAPORADOR

#### **ESPECIFICACIONES GENERALES**

- Aplicable a varios refrigerantes.
- Temperatura de funcionamiento: 25°C ~ +60°C
- Temperatura de almacenamiento: -30°C ~ +60°C
- Humedad relativa: ≤ 95% HR
- Certificación: Declaración CE según EMC
- Método de instalación: carril DIN o montaje en pared con tornillos
- Compatible con válvulas Sanhua DPF y LPF

#### **PARÁMETROS ELÉCTRICOS**

- Alimentación: 24Vac/24Vdc (+10%/-15%, 50/60Hz)
	- 24Vdc + 10%/-10%, Clase II
- Transformador solicitado: ≥ 15VA
- Entradas: 1 entrada de sensor de presión
	- 1 entrada de sensor de temperatura
	- 1 entrada de comunicación (RS485 Modbus)
- Salidas: 1 salida de relé auxiliares (30Vdc/5A) 1 salida VEE (12V DC±10%), onda cuadrada

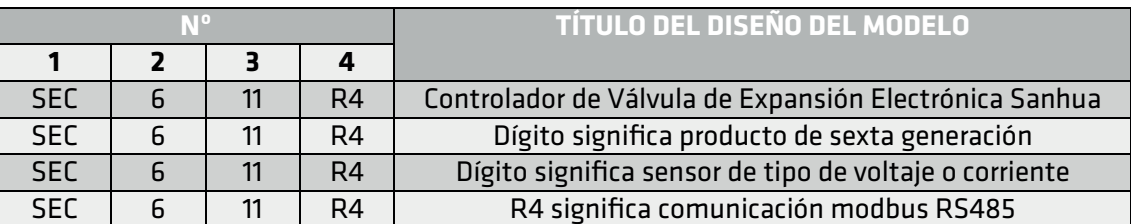

#### **Método de pedido**

Todos los modelos son compatibles con la mayoría de refrigerantes del mercado: R22, R404A, R410A, R134a, R407C, R507, R1234ze, R1234yf, R290, R450A, R513A, R448A, R449A, R452A, R744(CO2), R744(N20) , R32 , R245fa, R23, R407A, R407F, R124, R717, R407H, R454C, R4555A. Todos los modelos reciben um puerto de comunicación RS485

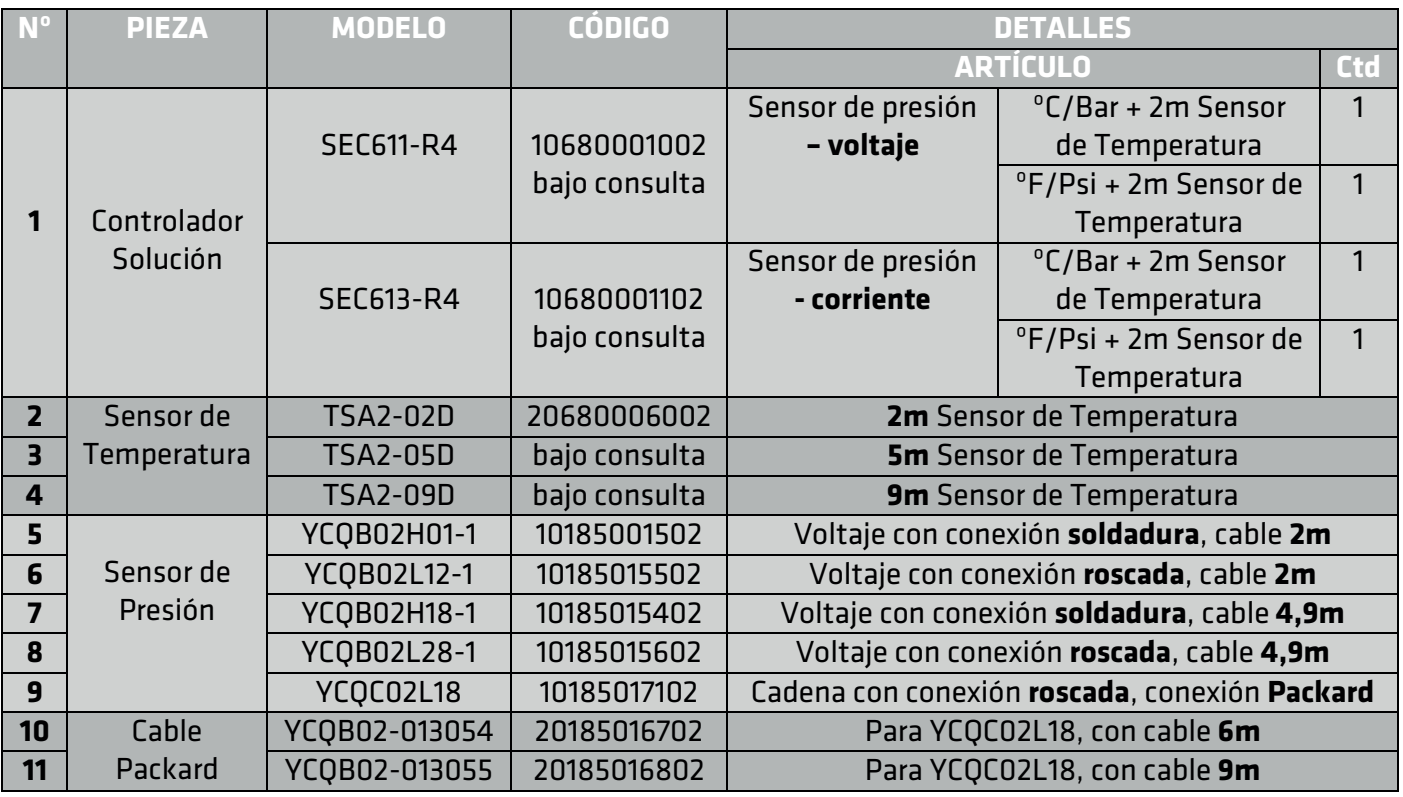

Nota:

1) Los sensores de presión y temperatura no están incluidos y deben pedirse por separado

#### **SENSOR DE TEMPERATURA**

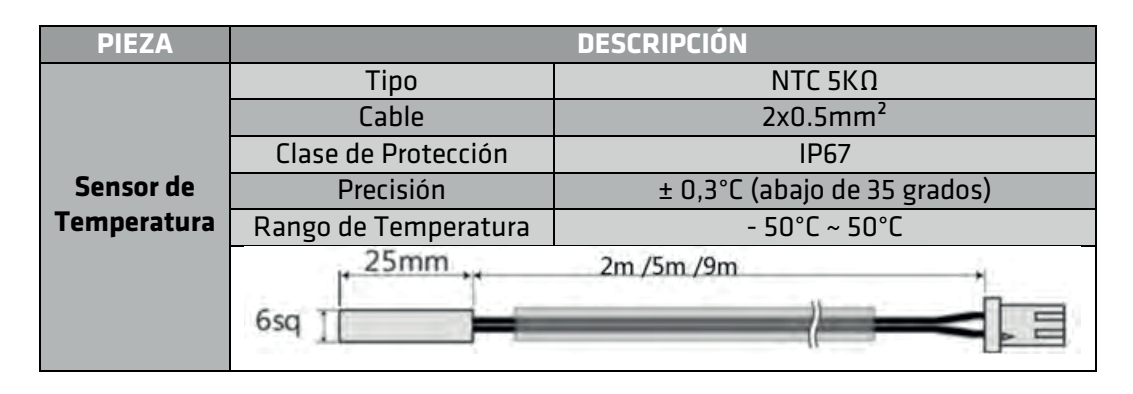

#### **SENSOR DE PRESIÓN**

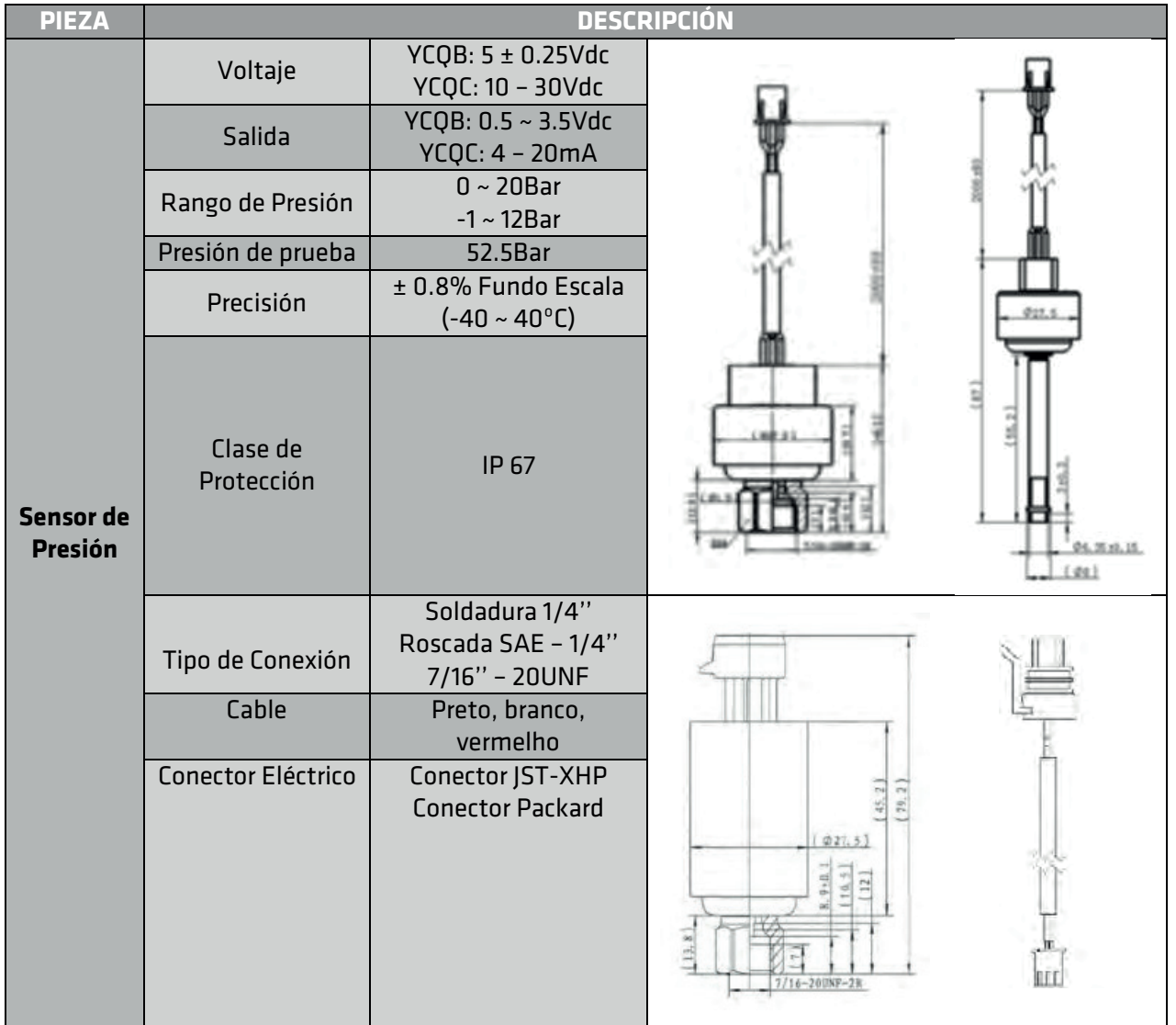

#### **DIMENSIIONES Y INSTALACIÓN**

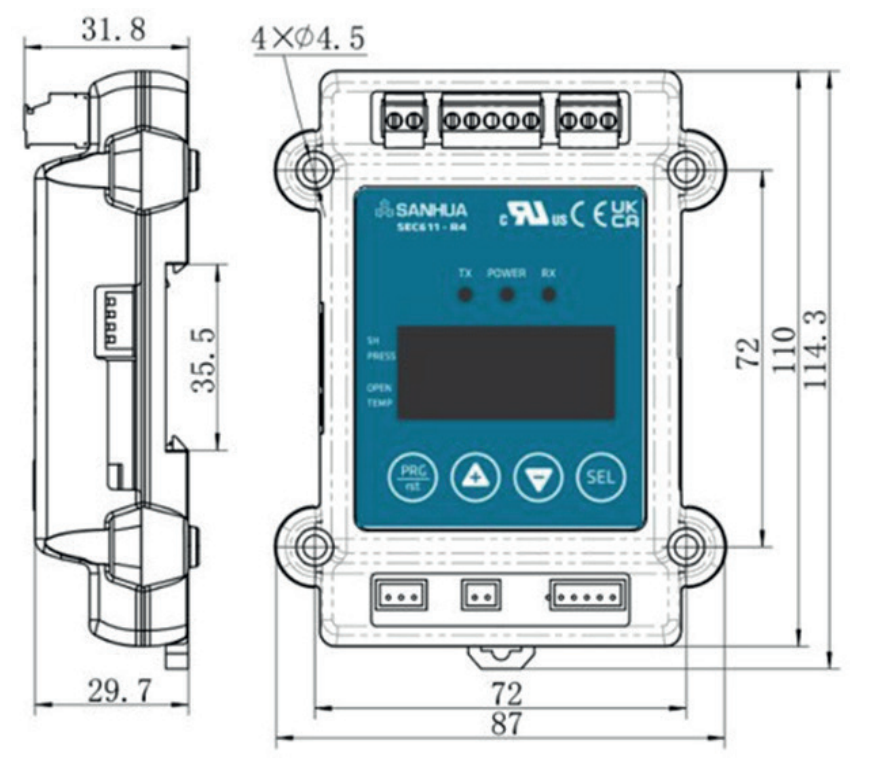

#### **DISEÑO DE INSTALACIÓN**

Run = Inicio EEV = Válvula de expansión electrónica Evaporator = Evaporador Compressor = Compresor P-Sensor = Sensor - Presión T-Sensor = Sensor - Temperatura

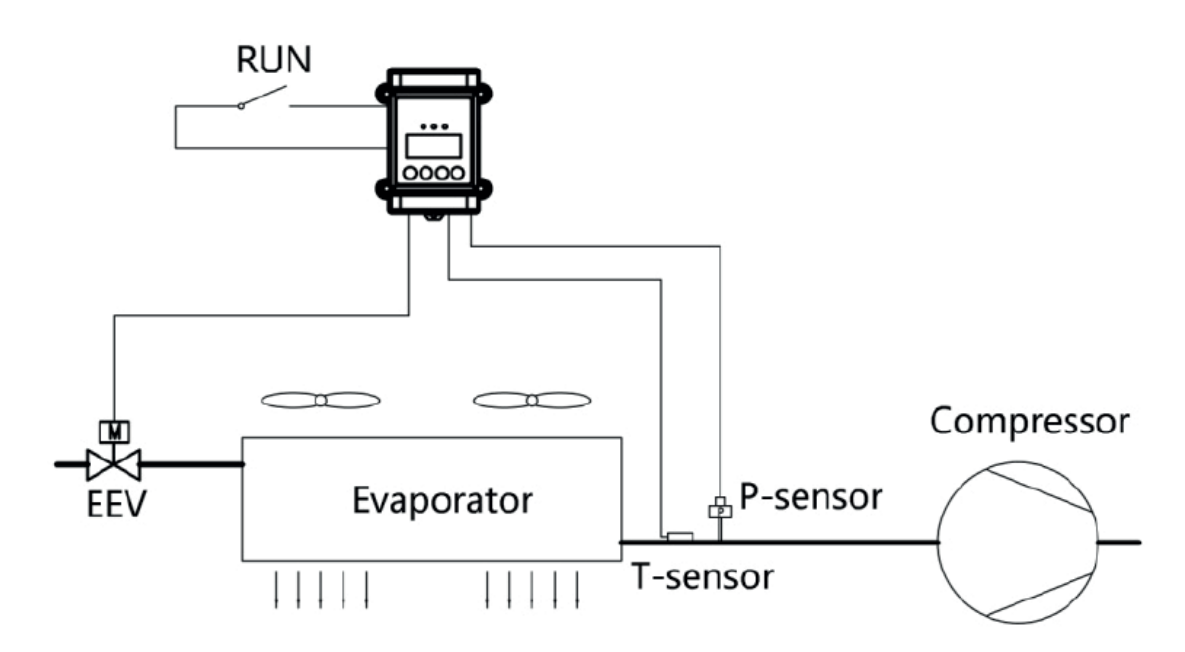

## **ACCESORIOS**

*Transformador*

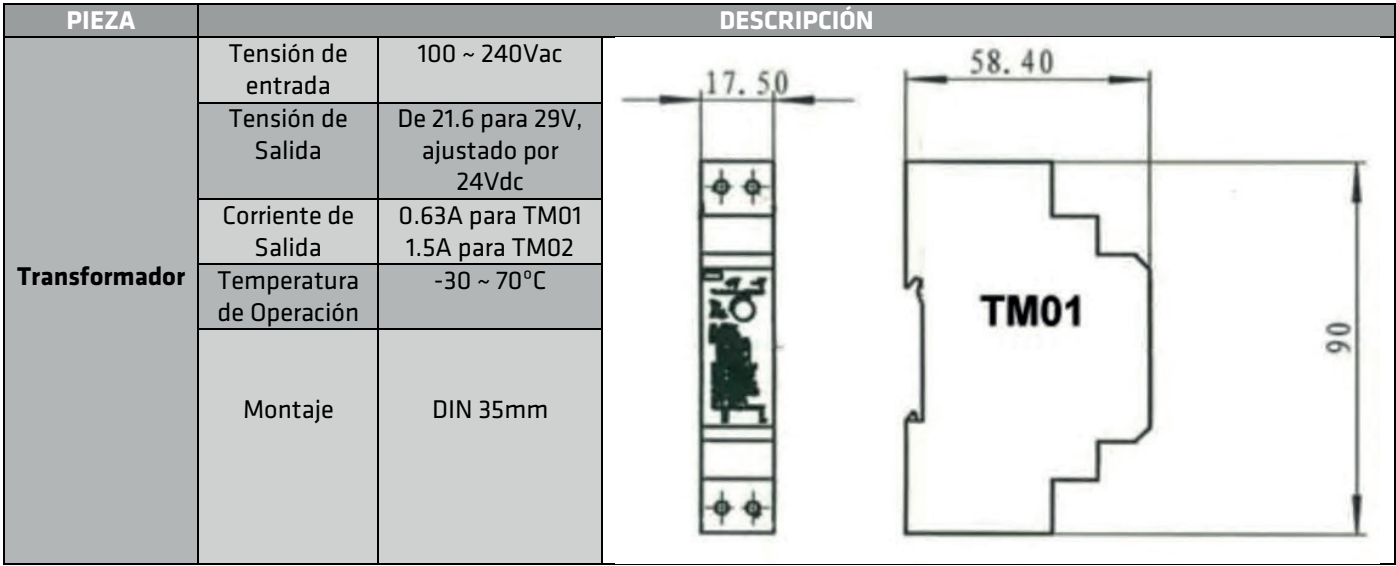

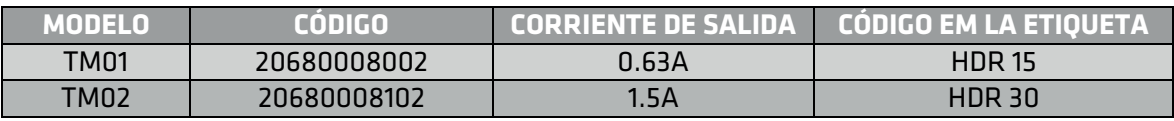

### *Ultracondensador*

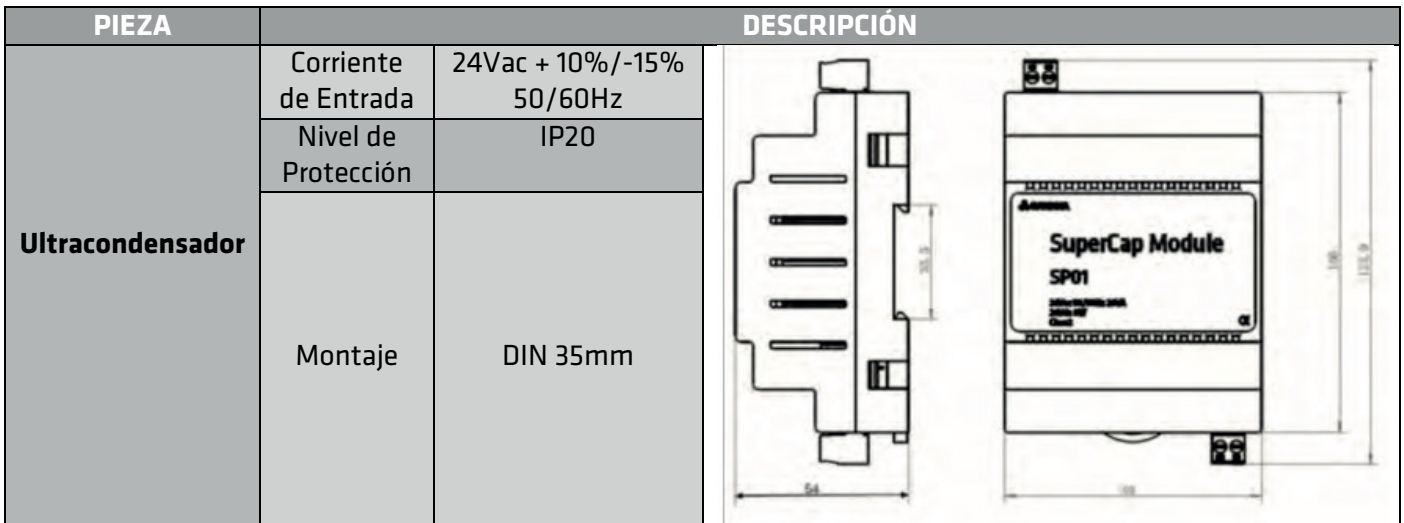

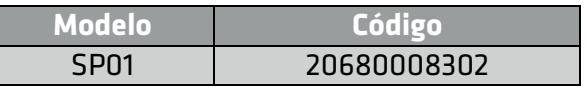

#### **PRECAUCIONES**

1. Este producto puede causar una descarga eléctrica en la manipulación.

No intente abrirlo con la alimentación encendida.

2. Este producto debe instalarse en un lugar fijado por un bastidor o panel.

3. Este producto se puede utilizar en las siguientes condiciones ambientales:

• Interior • Grado de contaminación • A una altitud de 2000m o menos

4. La entrada de potencia debe estar dentro de los rangos designados.

5. Para encender o apagar la fuente de alimentación de este producto, utilice el disyuntor o interruptor de un producto estándar de IEC 60947-1 o IEC 60947-3 e instale.

Se encuentra a una distancia cercana que permite una operación conveniente por parte del usuario proporcionado.

6. Un cable de salida que se utilizará para este producto debe ser inflamable grado FV1 (grado v-1 o superior).

El grosor del cable debe 0.08 $\text{mm}^2$ ~1.3  $\text{mm}^2$ 

7. Para evitar un ruido inductivo, mantenga separados el cable de alto voltaje y el cable de alimentación .

8. Evite instalar el producto en un lugar donde exista un fuerte magnetismo, ruido, vibración severa e impacto.

9. Cuando extienda el cable del sensor, use un cable de protección y no lo extienda innecesariamente por mucho tiempo.

10. El cable sensor y el cable de señal deben estar alejados de los cables de alimentación y carga utilizando conductos instalados por separado.

11. Evite usar el producto cerca de un dispositivo que genere un fuerte ruido de alta frecuencia (máquina de soldadura de alta frecuencia, máquina de coser de alta frecuencia, radiotelégrafo de alta frecuencia, controlador SCR de alta capacidad)*.*

# *Manual de instrucción*

#### **1. Especificaciones básicas**

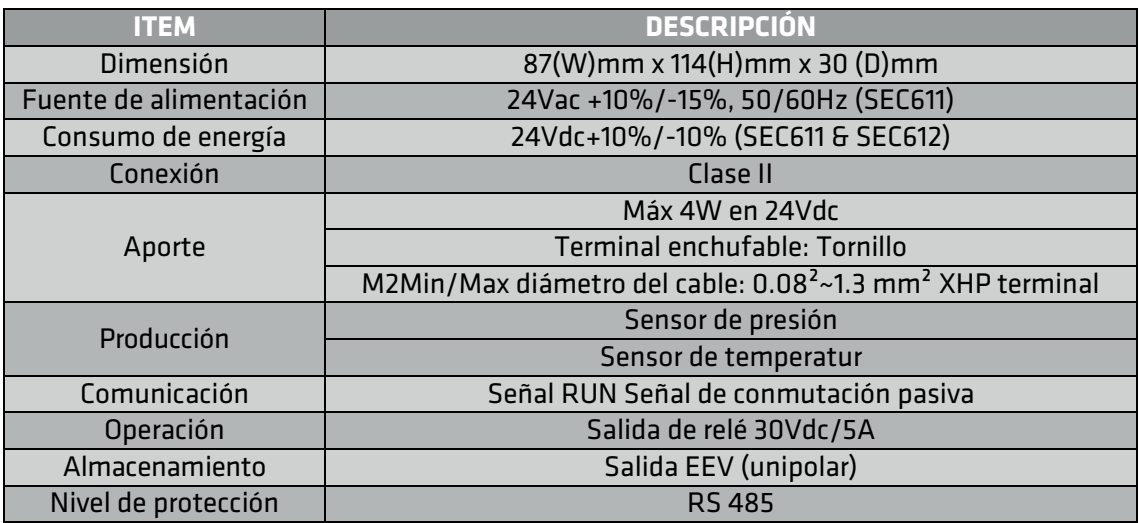

#### **2. Notas de instalación**

#### a. Montaje en riel deslizante DIN

Monte el controlador en el riel DIN mediante el broche en la parte posterior del controlador. Instalado en el armario de control eléctrico para evitar la humedad y el polvo.

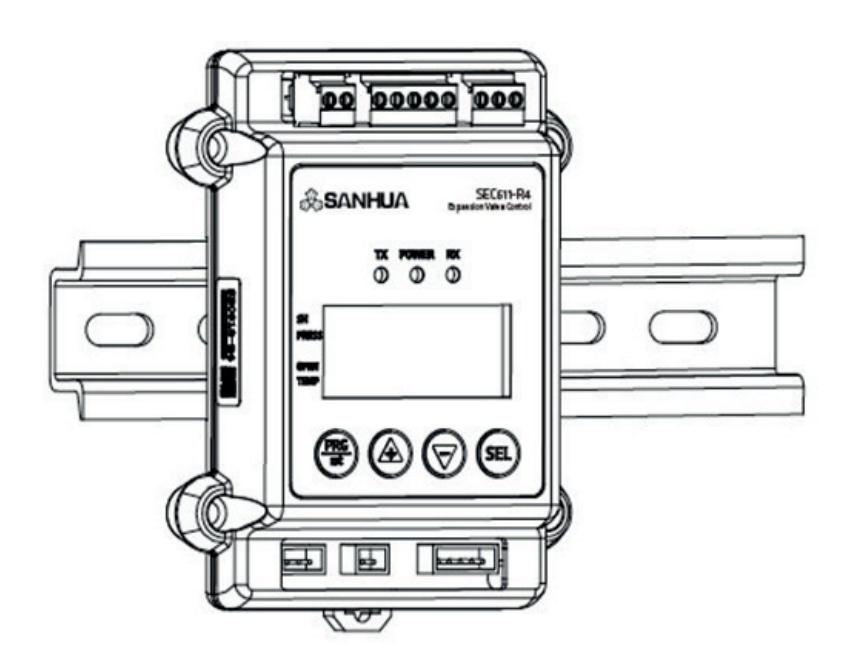

#### b. Instalación de sensores

 Transmisor de presión / sensor de temperatura instalado en el tubo de salida del evaporador. Si el sistema está dividido en varios eva poradores, instale un transmisor de presión / sensor de temperatura en cada salida del evaporador.

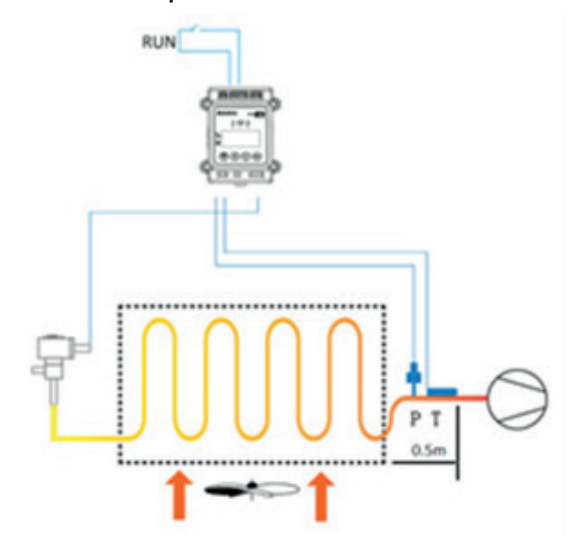

 Recomiendamos instalar los sensores de temperatura y presión a menos de 0,5 m del evaporador para evitar interferencias de temperatura ambiente y caída de presión para el cálculo del sobrecalentamiento.

#### **Conexiones de cable**

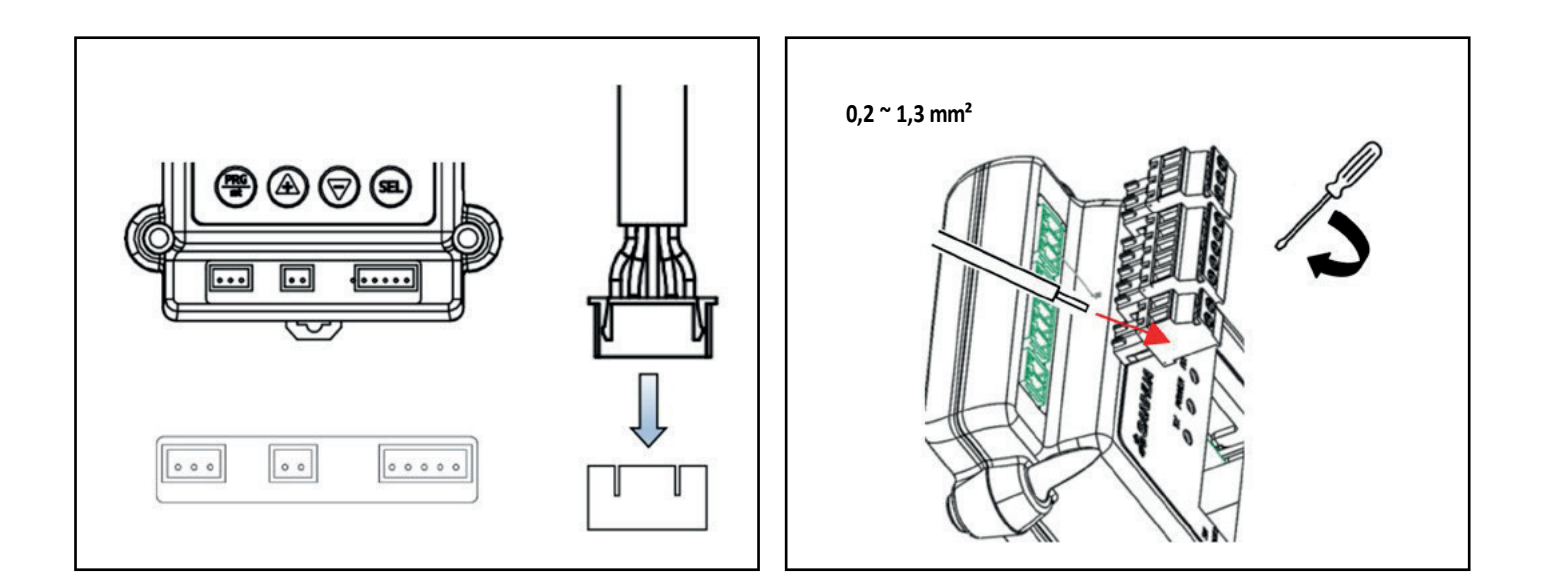

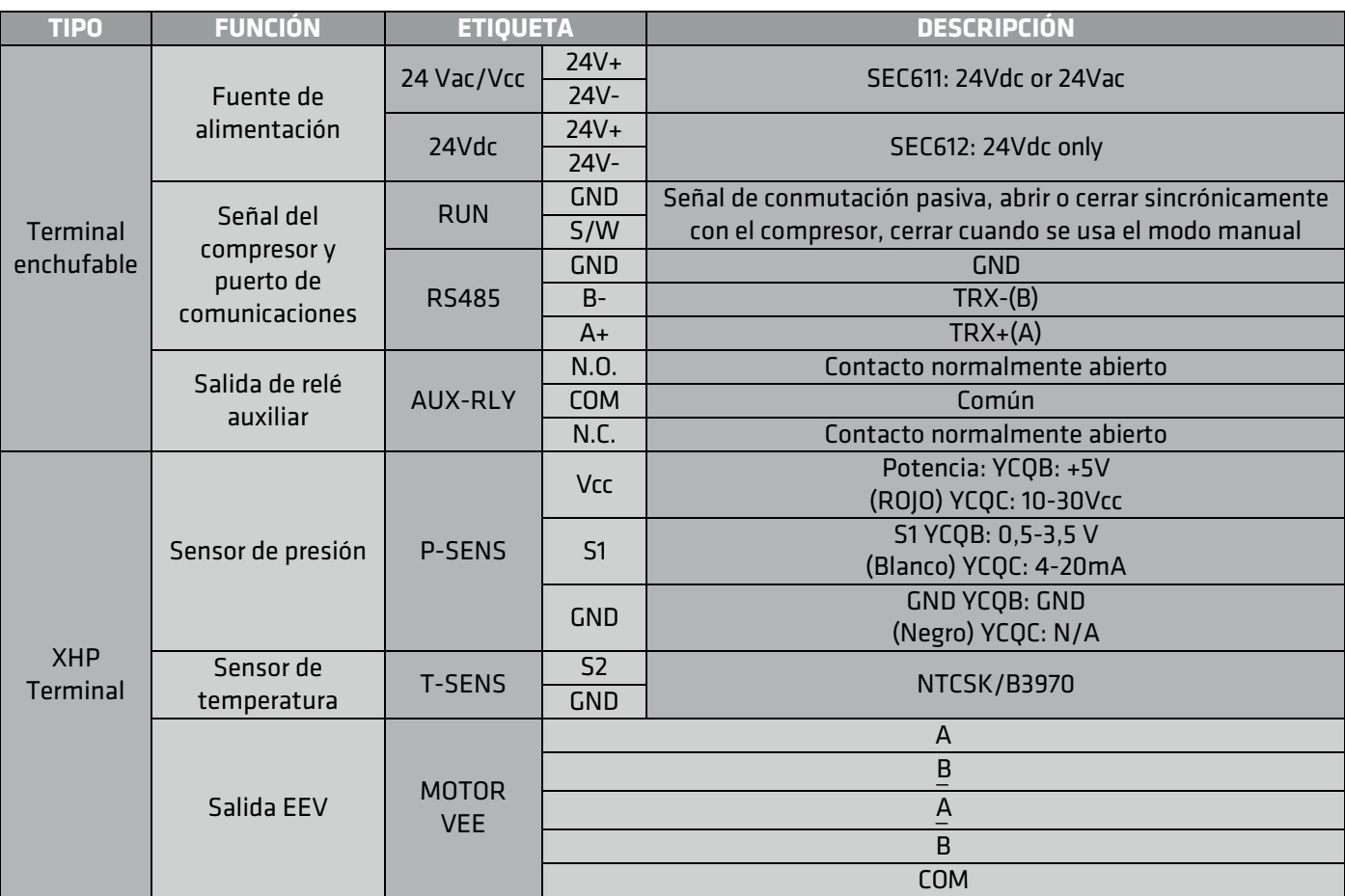

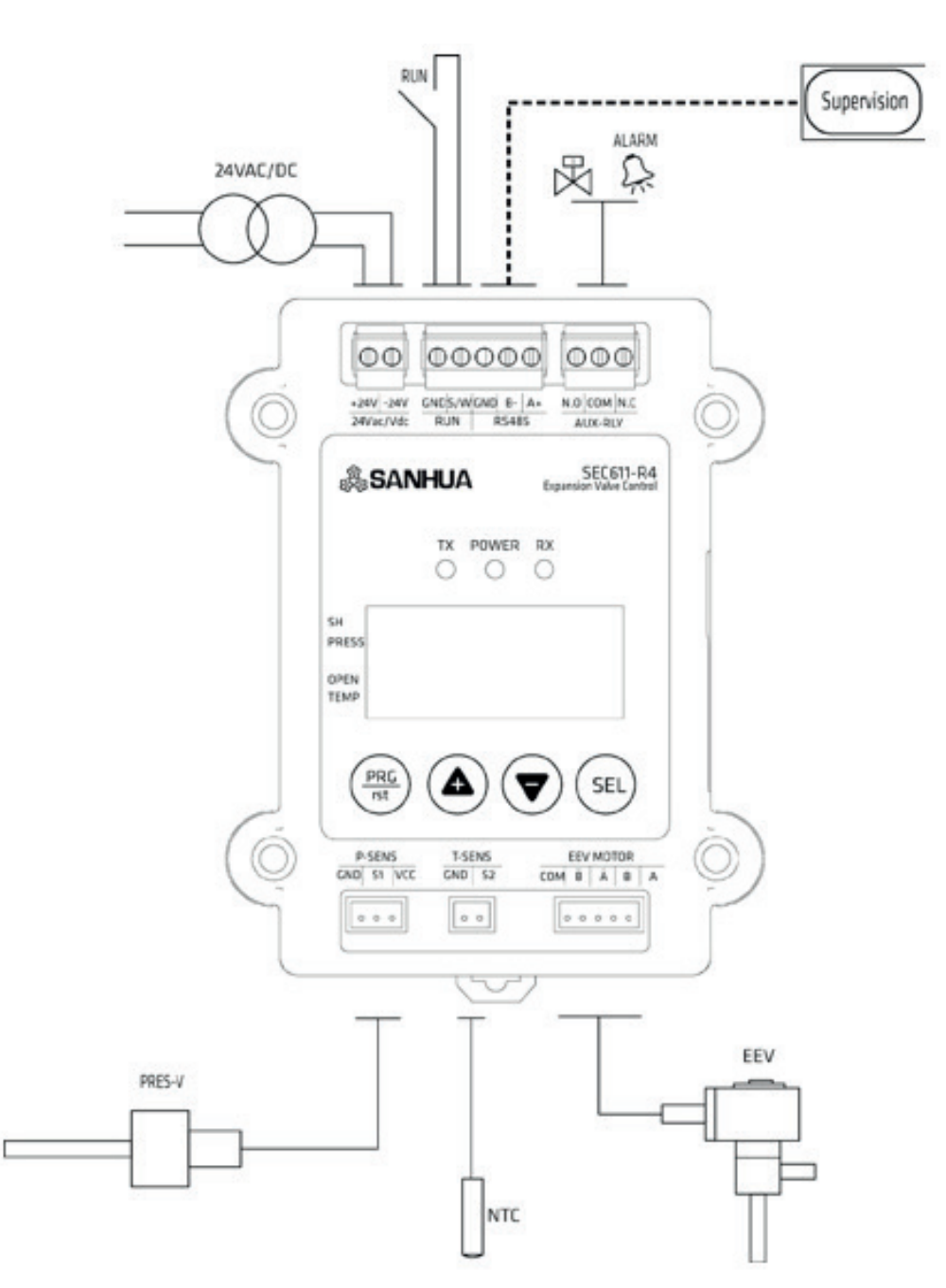

Consejos de seguridad :

1. No encienda la alimentación antes de completar el cableado, corte la alimentación antes de cambiar el cableado.

2. El puerto RUN (señal de compresor) es un puerto pasivo.

Si agrega un voltaje, puede hacer que el controlador se queme.

3. Ultracondensador por favor serie conectado al cable de fuente de alimentación. (Próximamente)

4. Si utiliza un transformador, asegúrese de que la potencia mínima sea de 15 VA (para 1 controlador + 1 EEV).

5. Diámetro mínimo / máximo del cable : 0.2  $\sim$  1.3 mm<sup>2</sup>

6. 24Vdc o 24Vac para SEC611, 24Vdc solo para SEC612.

#### **3. Configuración de DIP SW**

Todos los interruptores DIP están apagados en modo predeterminado (adecuado para la mayoría de las aplicaciones). Hay 4 interruptores DIP, 2, 3 utilizados como grupo para seleccionar el tipo de EEV, 1, 4 utilizados como grupo para seleccionar el modo de funcionamiento del controlador.

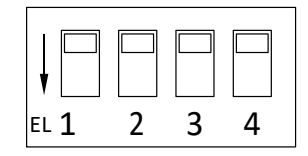

#### a. Selección del tipo EEV

Los pasos totales del VEE, la velocidad de excitación y el modo de excitación están determinados por el DIP SW2, 3

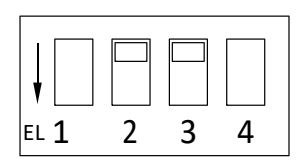

Valor predeterminado modo) DIP SW2: APAGADO , DIP SW3: APAGADO 1-2 fases, 500 pasos, 30pps

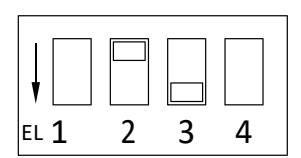

ZAMBULLIDA SW2: APAGADO ZAMBULLIDA SW3: EN 2fase, 2000 pasos, 100PPS

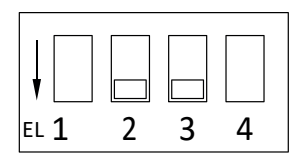

ZAMBULLIDA SW2: EN ZAMBULLIDA SW3: EN Modo personalizado, establecido por la tabla de parámetros 3

#### **b. Selección del método de control**

Método de control determinado por el DIP SW1, 4

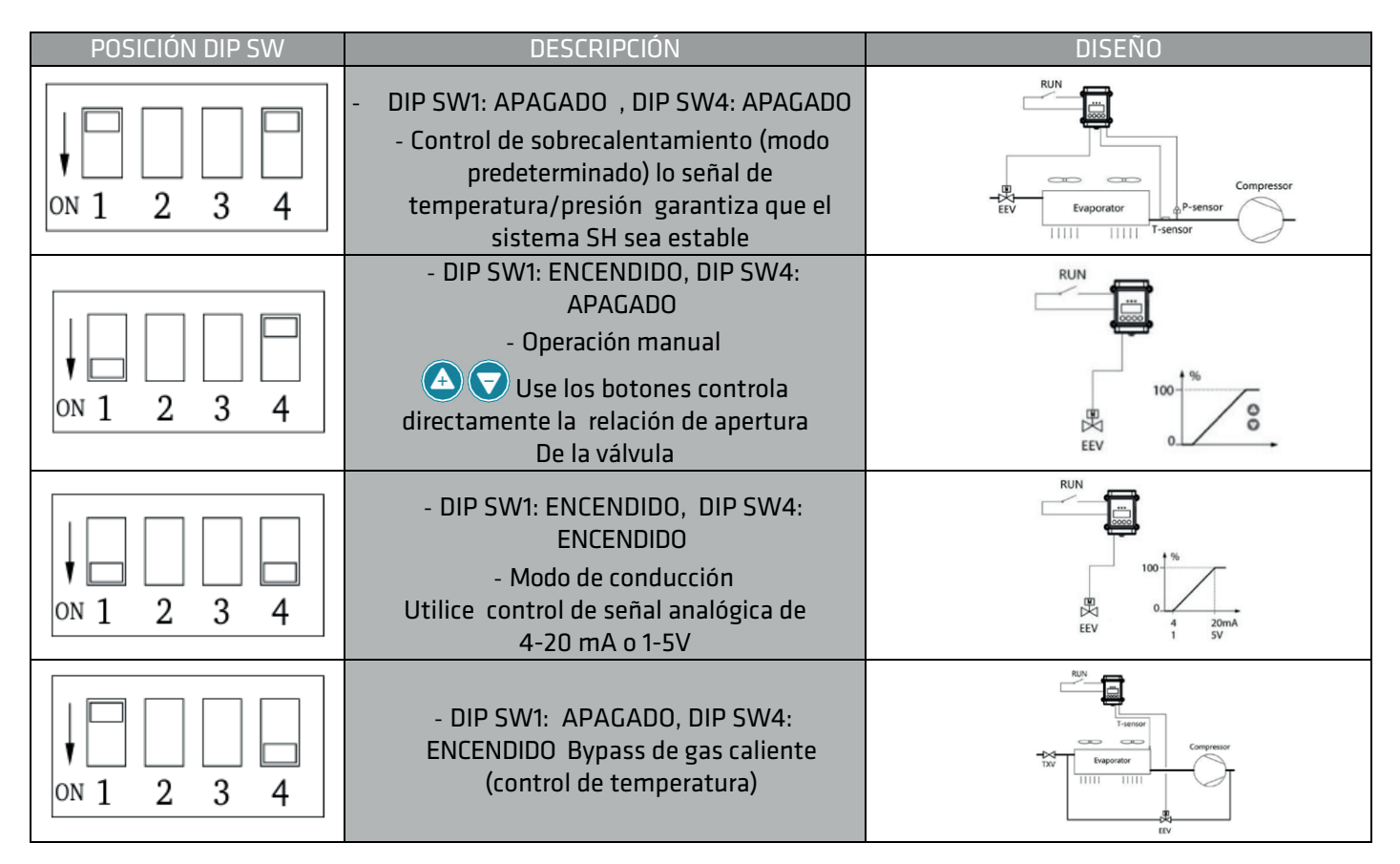

Notas:

- 1) Mientras utiliza el modo manual /drive, mantenga la señal RUN del compresor siempre ENCENDIDA.
- 2) En modo de unidad, señal analógica externa de 4-20mA o 1-5V se ingresa a través del puerto del sensor de presión.

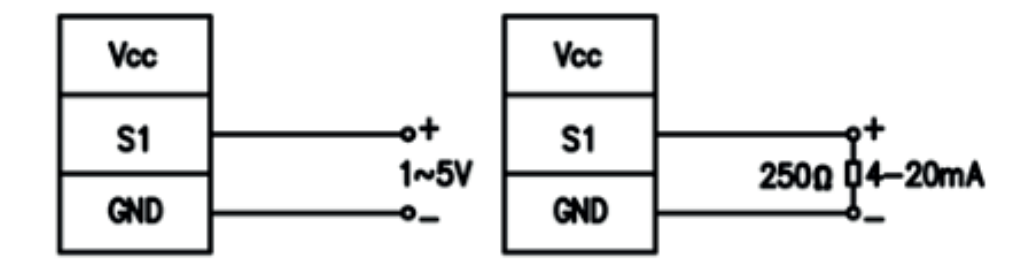

#### **4. Botones y funcionamiento**

#### **a. Introducción a la pantalla**

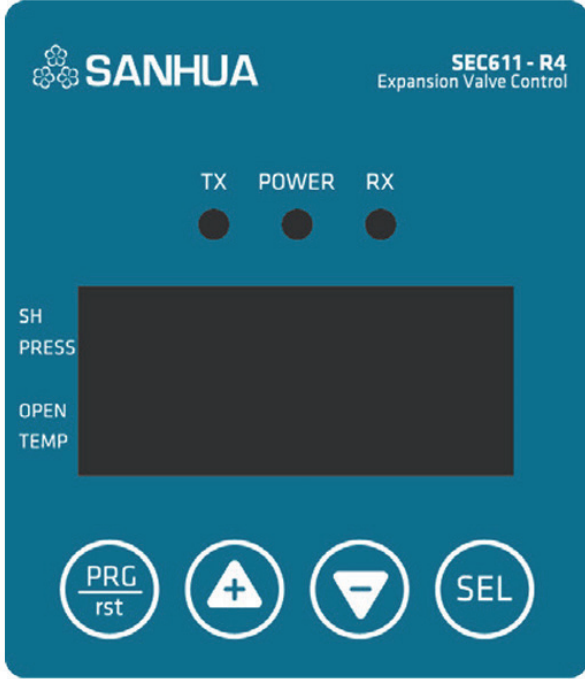

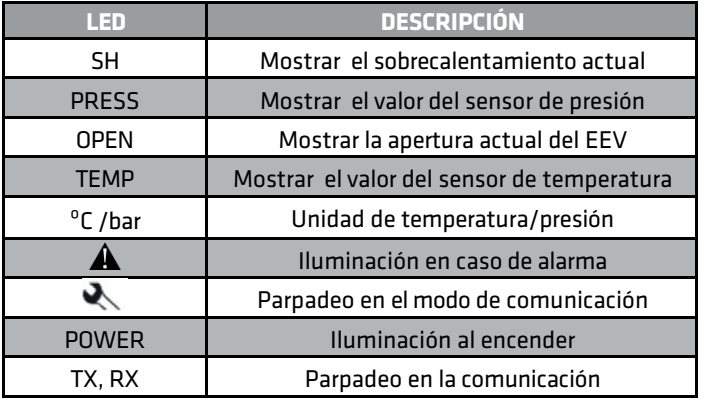

El botón **de 17** de uso puede cambiar lo visor en la pantalla entre sobrecalentamiento/ presión/apertura de la válvula/ temperatura (la pantalla actual se indica mediante el puntero del cursor).

#### **b. Introducción a los botones**

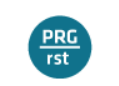

Introduzca la interfaz de configuración de parámetros/lista de parámetros de retorno

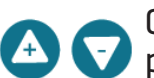

Cambiar parámetros de visualización de pantalla, aumentar/disminuir parámetros

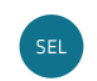

Confirmar clave, interruptor de parámetro en la tabla de parámetros, mantenga presionado guardar parámetro.

#### **c. Estabelecer/cambiar parámetros**

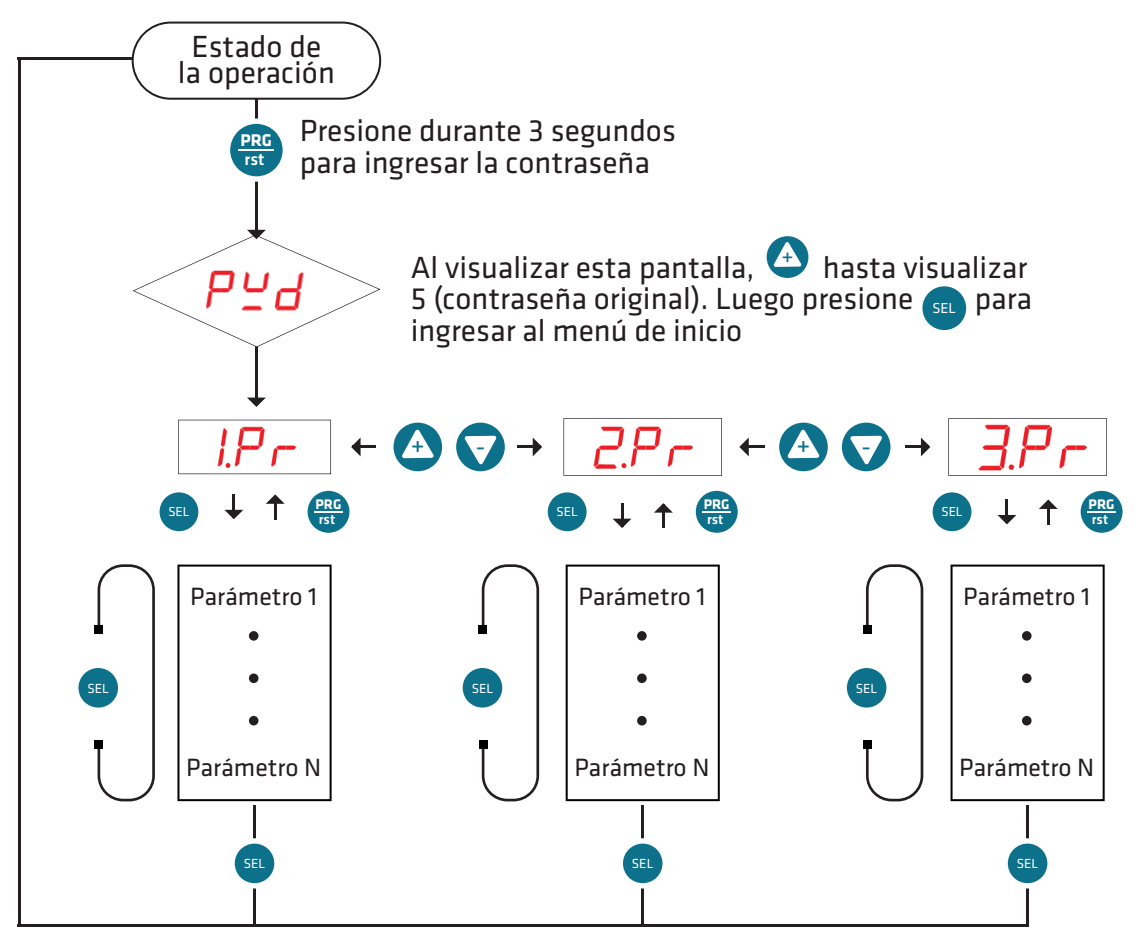

Durante el estado de funcionamiento, mantenga presionado durante más de  $\frac{p_{\text{BS}}}{p_{\text{SI}}}$  3 segundos, ingrese al modo de configuración de parámetro;

Cuando se muestre la pantalla,  $PL/d$  pulse  $\overline{A}$  hasta que se muestre la pantalla 5 (contraseña original) y, a continuación, pulse sa la lista de tablas de parámetros;

 $\frac{1}{2}F$  Significa parámetros tabla 1, presione  $\bigoplus$  puede seleccionar  $\frac{2}{C}F$  o  $\frac{3}{2}F$  (cambiar tabla de parámetros);

Después de seleccionar la tabla de parámetros, presione (sEL) y entra la tabla, si desea cambiar otras tablas de parámetros, presione en volver a la lista de selección de tablas de parámetros; En la tabla de parámetros, la pantalla mostrará directamente el código del parámetro, presione

puede cambiar el código en la tabla de parámetros;

Cuando la pantalla muestre el código de parámetro que desea modificar, presione  $\Box$ puede modificar parámetros directamente, y presione sa pasará al siguiente parámetro o presione retorno al parámetro - Lista de selección de tabla;

Después de terminar de modificar, mantenga presionado (sec) durante 3s y guardará todas las configuraciones y volverá a la interfaz operativa.

#### **d. Configuración de parámetros principales**

#### *d.1 Selección de refrigerante*

Los datos del refrigerante están en  $\overline{c.P}$ r

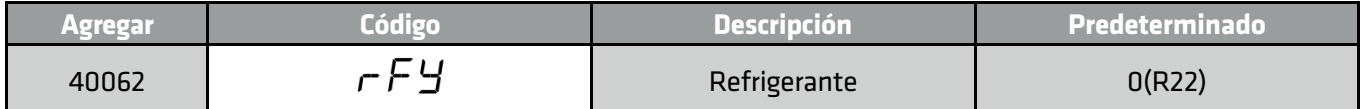

Ahora 29 tipos de refrigerantes están disponibles en el controlador de la siguiente manera:

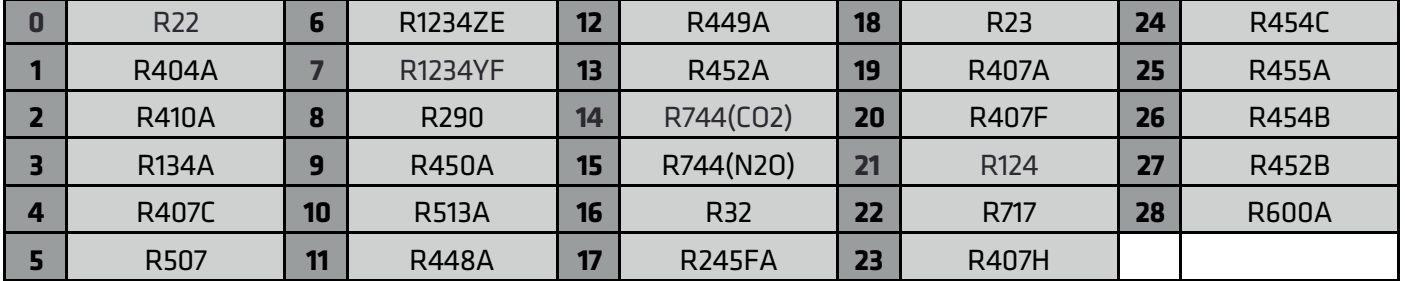

#### *d2. Ajuste de sobrecalentamiento objetivo*

El objetivo de sobrecalentamiento está en  $L^p r$ 

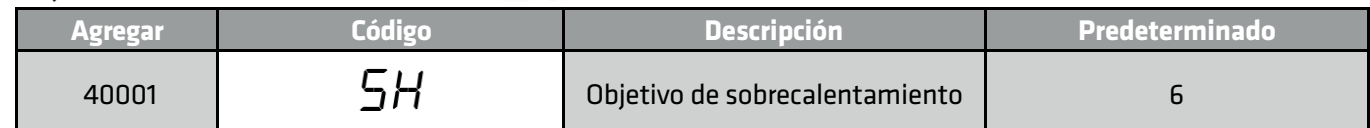

Si el SH objetivo es demasiado pequeño, puede causar martillo líquido en el compresor;

Si el valor objetivo es demasiado grande, la eficiencia energética del evaporador será muy baja.

#### *d3. Ratio de apertura inicial y tiempo de duración*

Puedes encontrarlo en  $LP \rightarrow$ 

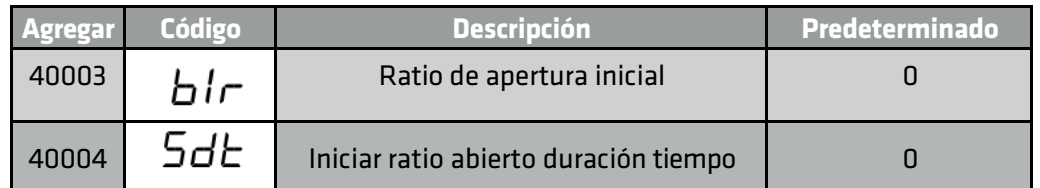

Cuando el controlador recibe la señal RUN del compresor, EEV mantendrá la relación de apertura de arranque durante el tiempo de duración.

#### *d4. Función de bombeo hacia abajo*

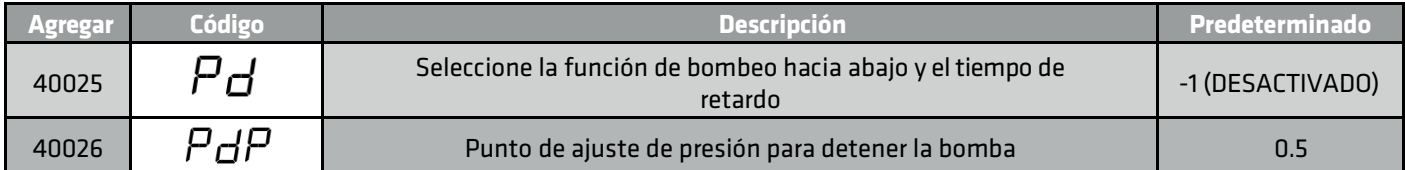

Si el valor 40025 no es -1, la función de bombeo hacia abajo es ON RUN signal = ON => El compresor está encendido RUN signal = OFF (necesita que el controlador principal se corte) => EEV se cerrará cuando baja presión = 40026 bar o tiempo de retardo = 40025 segundos, el relé de salida cambia su posición e informará para cortar el compresor.

#### *d5. Restablecer la configuración de fábrica*

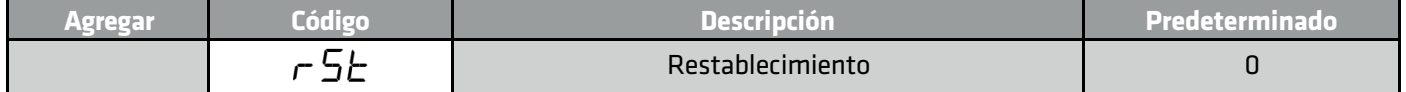

Reset está en el  $\frac{2}{P}$ r menú, use  $\left(\begin{matrix} 4 & 7 \end{matrix}\right)$  para encontrar el parámetro  $\left(\begin{matrix} 5 & 6 \end{matrix}\right)$  ingrese la contraseña de copia de seguridad 913 y mantenga presionado (sEL), todos los parámetros se restablecen al valor predeterminado desde fábrica.

#### *5. Modo de alarma*

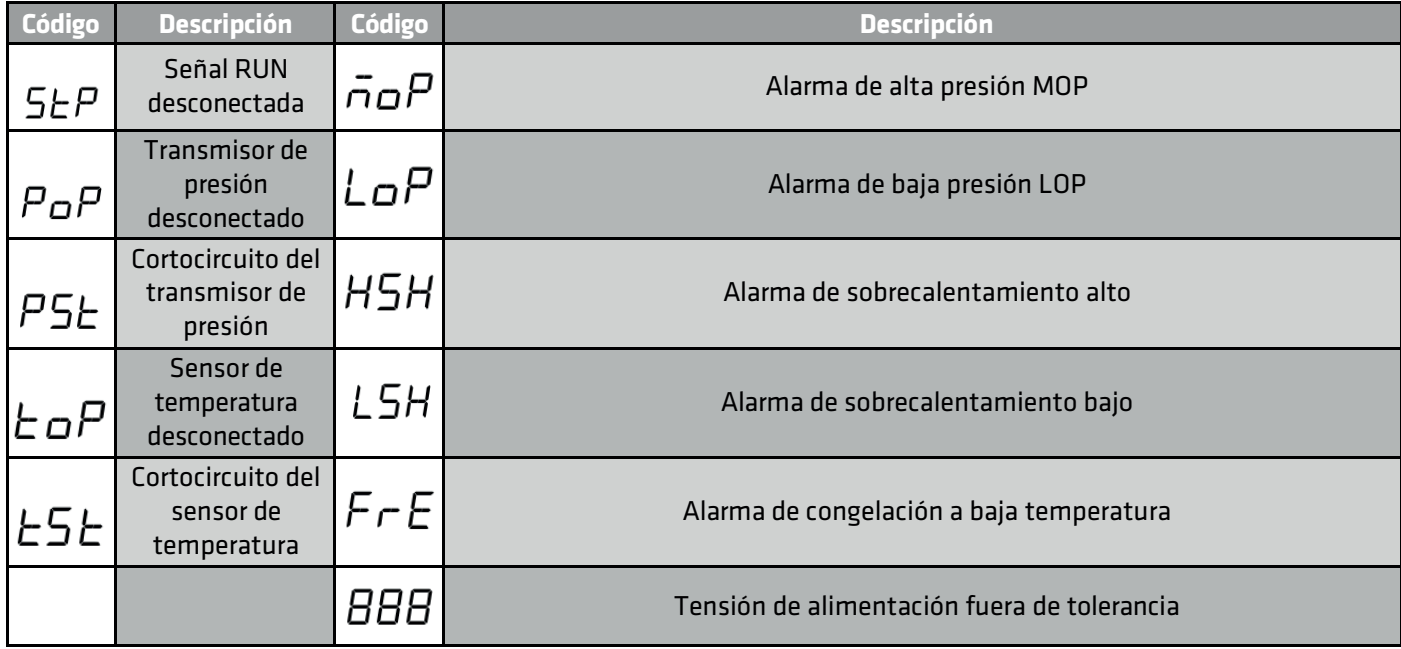

Tenga en cuenta que StP no es una alarma, solo recuerda que la señal RUN del compresor está desconectada. El botón de reinicio manual de alarma se encuentra en la cara lateral del shell SEC (controlador EEV).

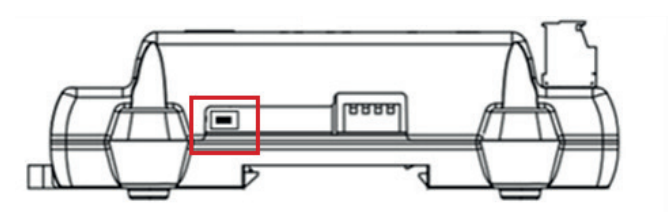

#### *6. Tabla de parámetros*

Los datos del refrigerante están en  $l$ , $P$  $\vdash$ 

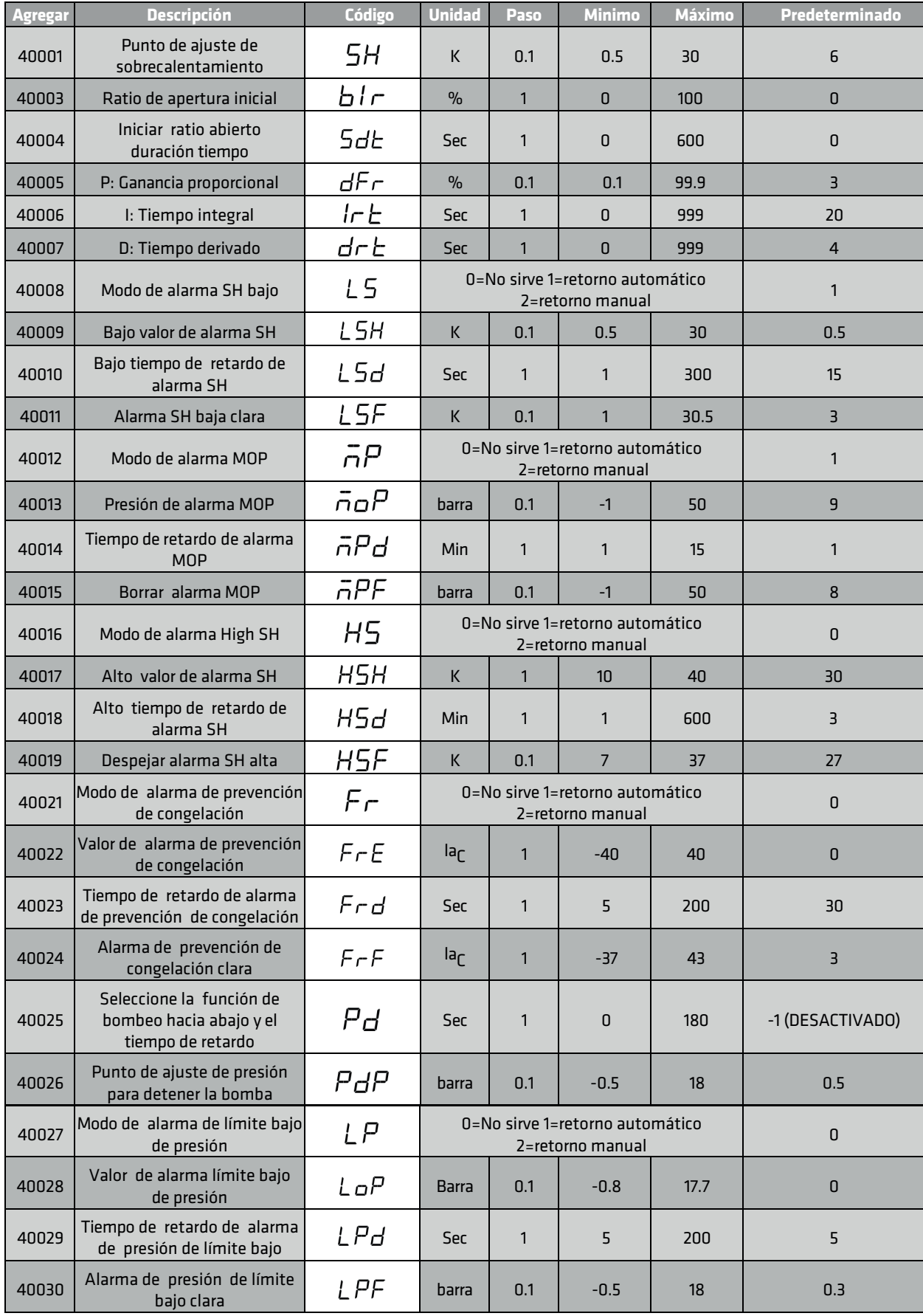

#### Notas:

Configuración de alarma

- 1) Cuando la configuración de alarma está activada, si la presión/temperatura del sistema excede/ debajo del valor de alarma establecido y mantiene más que el tiempo de retraso, el controlador generará una alarma y actuará en consecuencia.
- 2) Coeficiente de fregona para válvula cerrada: Si 40020=0, el controlador solo tiene alarma MOP pero la válvula no tiene acción. Si 40020>0, cuanto mayor sea el valor, más lenta será la válvula de cierre.

#### *6.1 (Tabla de parámetros 2)*

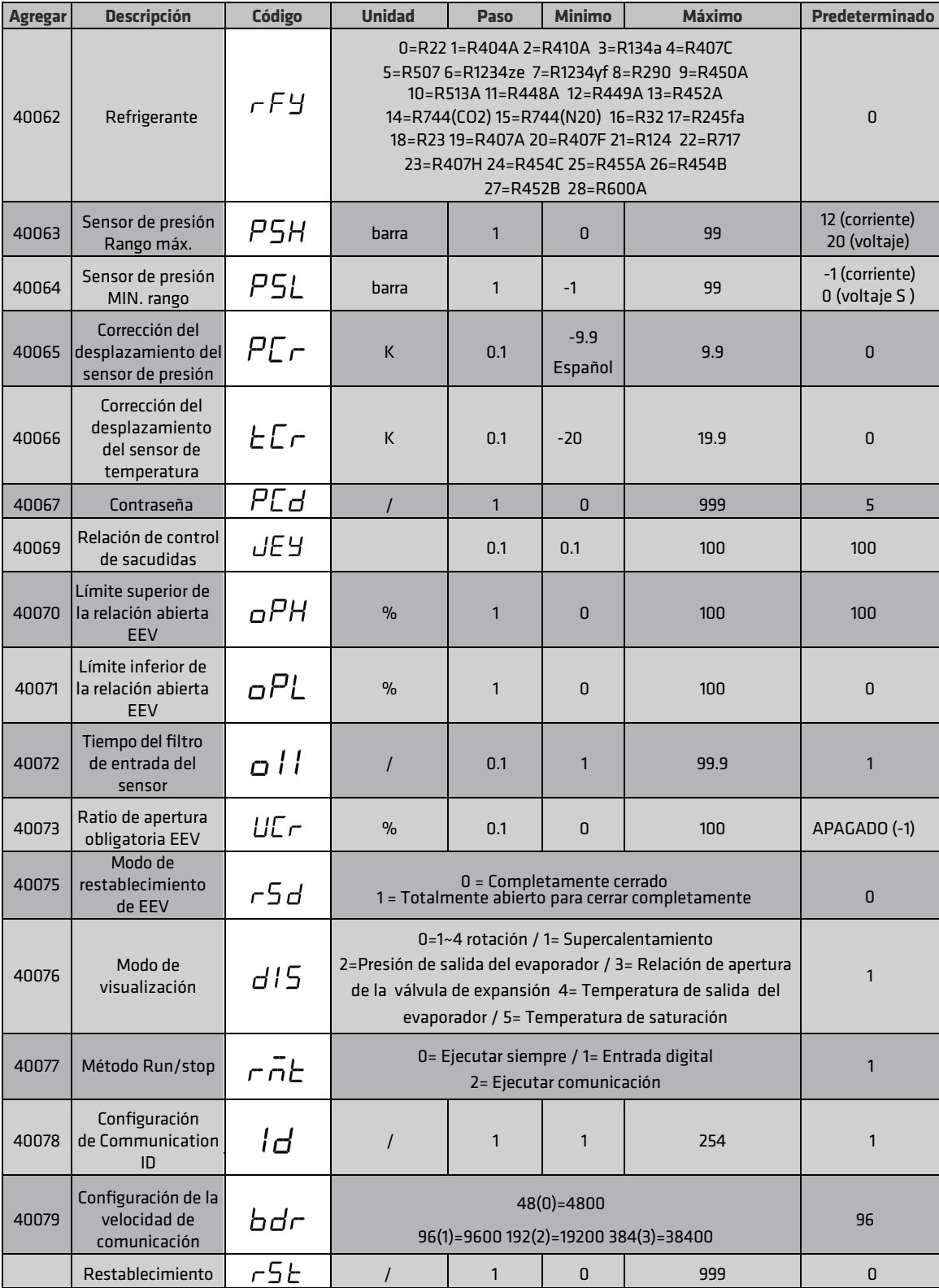

Notas:

Establezca  $r$ 5 $t$  en el valor de contraseña (predeterminado 5) y luego mantenga presionado  $\left($ <sup>sel</sup> el controlador se restablecerá de fábrica.

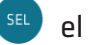

#### *6.2 (Tabla de parámetros 3)*

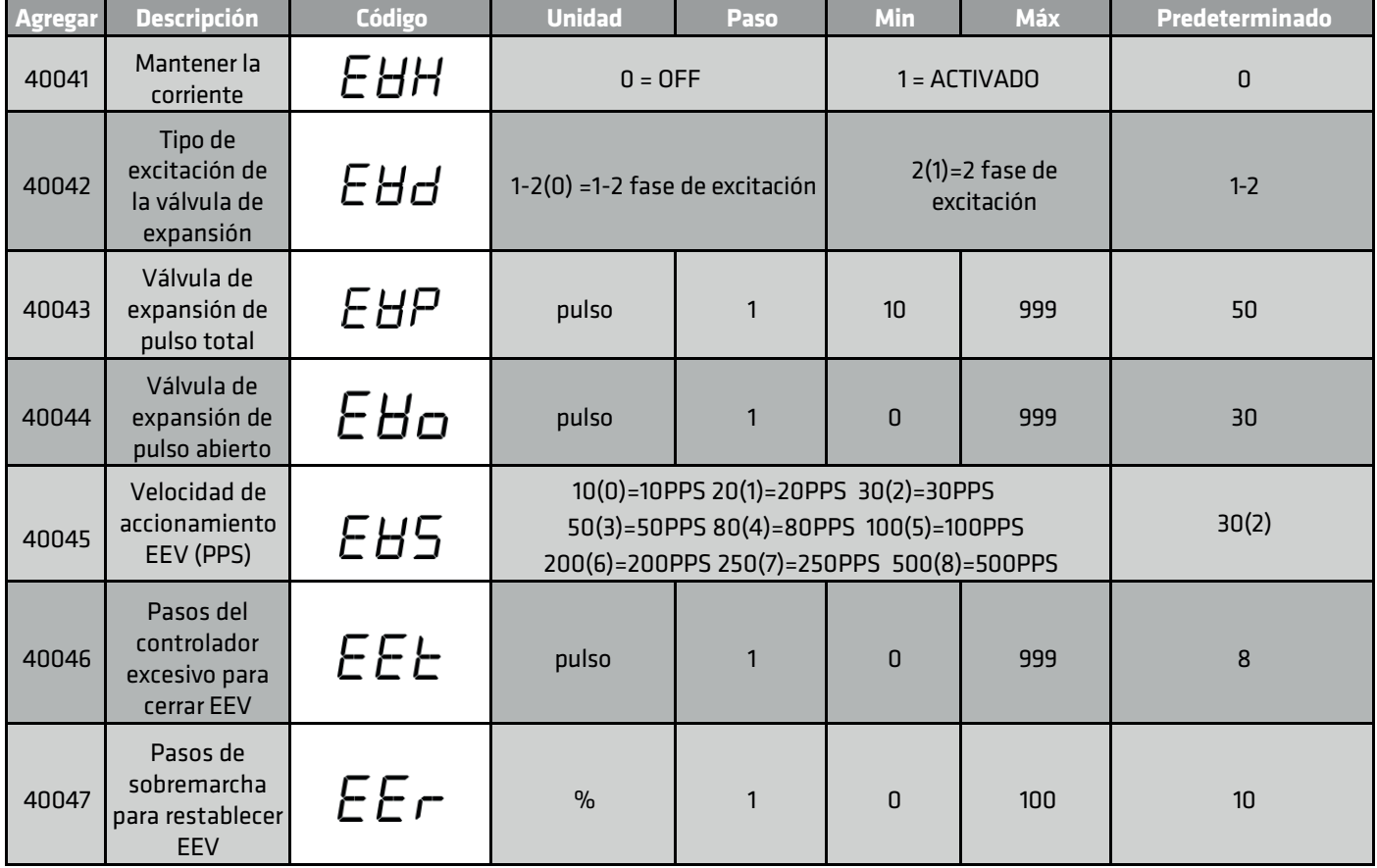

Notas:

1) La tabla de parámetros 3 generalmente no se usa, el estándar SANHUA EEV puede configurarse directamente mediante el DIP SW. Si desea modificar la tabla de parámetros 3, cambie primero el DIP SW.

2) Debido a que el valor máximo de visualización de la pantalla del controlador es 999, por lo que 40043 EEV total pasos pulso 50 significa 500 pasos.

#### **7 . Protocolo de comunicación**

#### **a. Especificación**

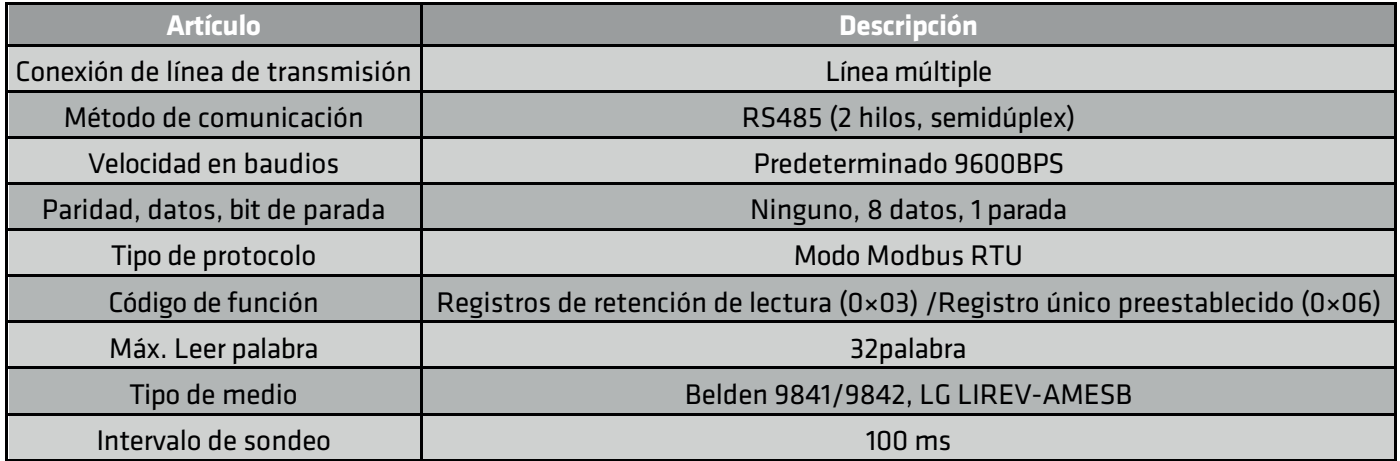

#### **b. Estado de la tabla de comunicación**

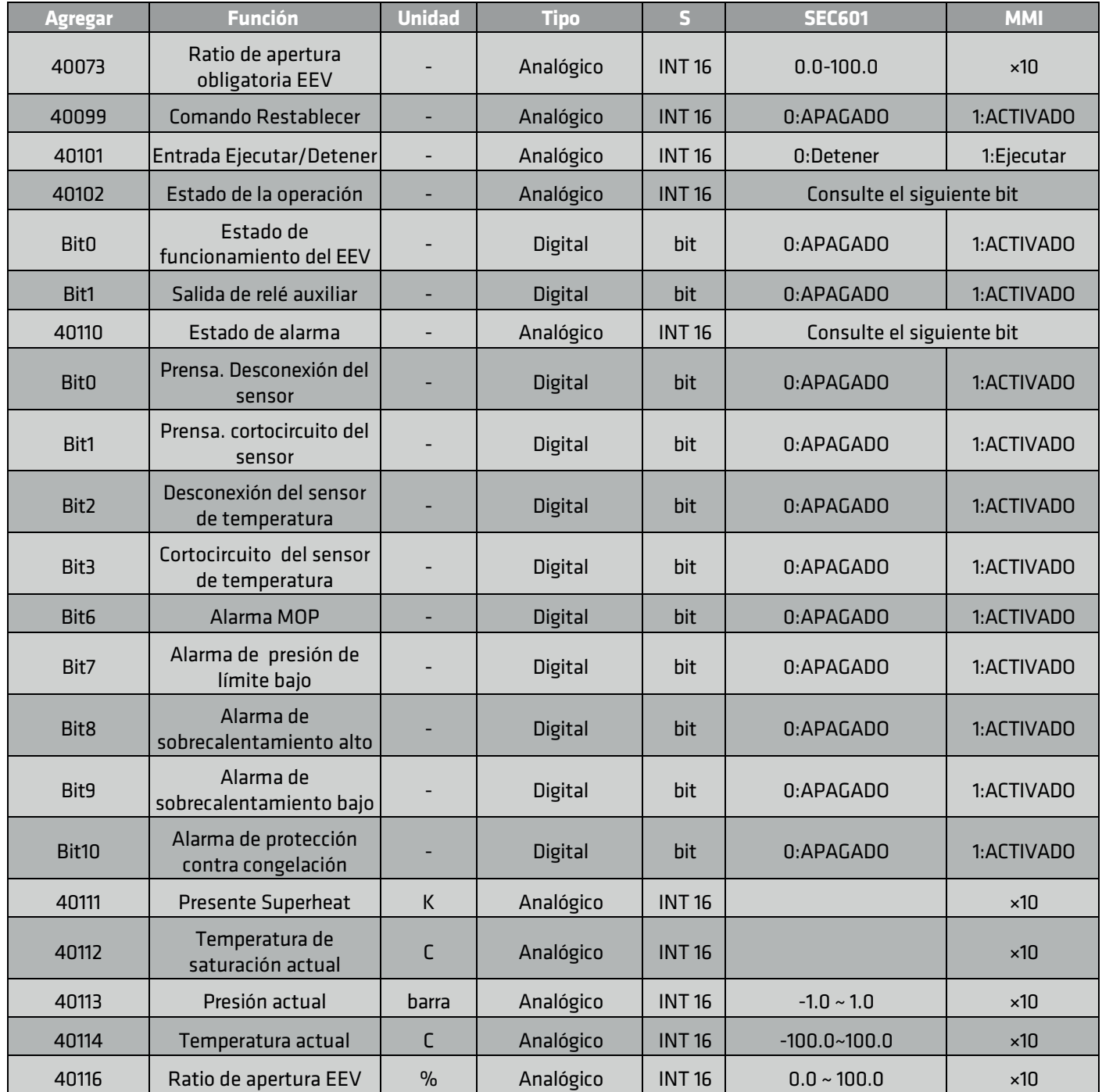